#### **ESTATPESCA**

## *Por José Augusto Negreiros Aragão*

j\_aragao@hotmail.com

(For) 085 9 8897 8732 e (Bsb) 61 9963 6587

# **Índice**

- **1. Procedimentos Iniciais**
- **2. Digitação dos Dados**
- **3. Procedimentos para Estimações**
- **4. Descrição Detalhada dos Arquivos**

# **1. Procedimentos Iniciais**

*Nota 1: a leitura destas instruções devem ser precedidas da leitura do Manual do Usuário.* 

*Nota 2: para rodar o Estatpesca (programa DOS) em computadores de 64 bit é necessário utilizar um software auxiliar, como DosBox, que pode ser baixado da web.*

Para utilizar o programa do Estatpesca deve ser criado na pasta raiz (C:\) uma pasta com as iniciais "Est" e o ano de trabalho (ex. C:\Est2015). Copiar o executável Estatpes.exe para esta pasta e rodar o programa. Todos os arquivos serão criados e indexados e o programa está pronto para ser utilizado.

Um detalhe: o arquivo CadCien.dbf em anexo, que já contém todos o cadastro de todos os nomes científicos, deve ser copiado para a mesma pasta, substituindo o arquivo vazio que foi criado. Pode ser criado também um ícone na área de trabalho para facilitar a execução.

Ao executar o programa (basta dar um click em cima do executável ou no ícone na área de trabalho, será solicitado alguns dados iniciais que têm que ser fornecidos. A senha é opcional.

## **2. Digitação de Dados**

Ao entrar no sistema, deverão ser alimentados todos os cadastros e tabelas do sistema, digitando-se os dados no módulo "Cadastros". Caso os cadastros já existam em ano anterior devem ser simplesmente copiados para o ano atual, substituindo aqueles que foram criados ao executar o programa e encontram-se vazios.

Uma vez prontos os cadastros pode-se agora entrar com os dados de movimento. Os dados de movimento compreendem os desembarques, os dados de esforço diário (esforço complementar), os dados de controle de barcos ativos por pescaria e os dados de preços mensais de primeira comercialização. O cadastro de embarcações pode ser considerado também um "arquivo movimento", uma vez que deve ser constantemente atualizado.

Vários relatórios são gerados pelo sistema. No módulo específico se encontram relatórios informativos e também relatórios auxiliares, utilizados durante o processo de estimação. Todos os relatórios podem ser impressos ou exibidos na tela.

# **3. Procedimentos para estimações**

Os passos para realizar as estimativas estão descritos a seguir, devendo estar claro que em todas as etapas são utilizados relatórios emitidos de forma automática pelo computador, a partir do processamento dos dados coletados e digitados, conforme indicado no Manual do Usuário e os procedimentos descritos no Manual de Operações, que trata da utilização operacional do programa.

# *Etapa 1 – Emissão dos Relatórios Auxiliares*

Passo 1 – O primeiro passo é obter um relatório com a relação das pescarias realizadas na subárea e a relação das pescarias para as quais se fez controle nos locais controlados da área para o mês que está sendo considerado. Uma avaliação deste relatório permite confrontar as pescarias controladas na área contra aquelas existentes. O ideal é as pescarias controladas correspondam às pescarias existentes na área, de preferência com cada pescaria sendo controlada em mais de um local. Caso alguma pescaria existente não tenha sido controlada em qualquer local, será necessário utilizar dados de outra subárea para estimar os desembarques para esta pescaria.

No módulo de *RELATÓRIOS* / *Pescarias* seleciona-se a opção:

o Relatório com a relação das pescarias realizadas na subárea

Passo 2 – O próximo relatório a ser avaliado é de pescarias realizadas pelos barcos em cada local. Neste relatório consta a relação dos barcos do local e as pescarias nas quais atuaram durante um quadrimestre. Deve haver coerência na atividade do barco ao longo dos meses. Não é aceitável, por exemplo, um barco lagosteiro pescar dois meses com caçoeira e um mês com manzuá e depois com caçoeira pois, dificilmente, isto poderia ocorrer.

No módulo de *RELATÓRIOS* selecione a opção:

o Relatório de pescarias realizadas pelos barcos em cada local

Passo 3 – Avaliação do trabalho do coletor. Este é um relatório fundamental para avaliar a condução do processo de coleta dos dados. Permite visualizar a freqüência com que os dados foram coletados e sendo um indicador do desempenho do coletor. Parte do pressuposto que o

supervisor tem bom conhecimento da atividade pesqueira em sua área de atuação.

No módulo de *RELATÓRIOS / Desembarques* seleciona-se a opção:

o Relatório avaliação do trabalho do coletor

Passo 4 - Relatório listagem dos desembarques realizados no mês

A listagem dos desembarques é muito útil para auxiliar a crítica dos dados e permite identificar absurdos e corrigir erros de digitação, entre outros.

No módulo de *RELATÓRIOS / Desembarques* seleciona-se a opção:

o Listagem dos desembarques realizados no mês

*Etapa 2 - Estimar desembarques para cada local controlado*

Esta rotina permite estimar o desembarque total para cada pescaria cujo controle dos desembarques foi feito nos local controlados. Na tela de entrada de dados se informa o nome do local controlado, o município, o mês e o ano e a pescaria que se quer estimar (tipo de barco e arte de pesca). Quando for o caso, informa-se também o fator de ponderação. Mais uma vez recomenda-se que seja evitado o fator de ponderação.

Inicialmente, a rotina computa o total dos desembarques controlados para a pescaria no mês/ano, no local. Em seguida, pesquisa no arquivo ArteMes.dbf o número de barcos que estavam ativos, ou seja, praticando aquela pescaria, naquele mês, no local. Em seguida verifica e computa os eventuais desembarques ocorridos mas não controlados no arquivo EsfDiar.dbf. Finalmente, pondera os desembarque controlado pela proporção número de barcos ativos/número de barcos controlados e pela proporção número de desembarques ocorridos/número de desembarques controlados:

$$
\hat{Y}_{i,l} = f_{i,l} * \frac{N_{i,l}}{n_{i,l}} * \frac{M_{i,l}}{m_{i,l}} y_{i,l}
$$

Os relatórios citados anteriormente permitem verificar o erro, ou seja, quais barcos que constam do controle de desembarque e não constam do controle das pescarias realizadas no mês ("Listagem do Esforço / Desembarque"; "Avaliação do Trabalho de Coleta"; "Barcos/Pescarias por Local por Quadrimestre").

Portanto, antes de iniciar esta rotina deve-se ter em mãos:

- o A relação dos locais onde é feito o controle de desembarque em cada área
- o Os relatórios emitidos através da rotina "Pescarias Controladas por Local Controlado", para cada local controlado.
- o Os relatórios "Avaliação do Trabalho de Coleta", para cada pescaria nos locais controlados, devidamente avaliados, indicando eventuais valores de fatores de ponderação, quando necessário.

Durante a execução da rotina podem surgir mensagens do tipo:

Estimativas já calculadas. Deseja recalcular?

Esta é uma mensagem autoexplicativa.

Dados de esforço diário não localizados.

Neste caso deve-se certificar se realmente não deveriam estar sendo coletados dados de esforço diário naquela localidade.

Dados de pescarias realizadas no mês não localizados.

Esta mensagem pode estar indicando que os dados não foram digitados ou, o que é mais grave, não foram coletado ou enviados.

Número de barcos ativos no controle de desembarque maior que no controle de pescarias.

Ao enviar esta mensagem o sistema verificou se o número de barcos monitorados através do formulário Controle Mensal de Pescarias está compatível com o número de barcos controlados. Caso ela tenha sido emitida é um indicativo que o controle das pescarias realizadas no mês foi mal conduzido. É necessário então verificar o que ocorreu e fazer as correções necessárias.

Outros pontos importantes em relação a esta rotina merecem ser destacados

- o Avaliar quantos barcos foram e quantos desembarques controlados. Quanto menor o número de barcos e desembarques controlados maior a possibilidade de grandes distorções nas estimações, a não ser que a coleta dos dados da pescaria seja censitária;
- o Se os dados apresentam problemas, uma saída pode ser verificar se existem dados mais consistentes em outra área com controle para a mesma pescaria;
- o É importante notar que quando uma embarcação atua em mais de uma pescaria no mês sua produção é estimada para as duas pescarias;
- o Sempre que surgir dúvidas, emitir o relatório de trabalho de coleta para tirar dúvidas sobre como anda o trabalho do coletor (avaliação do trabalho de coleta) Emitir relatório de arte de pesca por quadrimestre por localidade;
- o Anotar pendências (pescarias que não tem controle na área) e depois verificar a melhor forma de resolvê-las, avaliando a possibilidade de utilizar dados de outras áreas para realizar as estimações;

#### *Etapa 3 - Estimar desembarques por município*

Terminada a computação dos desembarques controlados e a estimação dos desembarques nos locais controlados, parte-se para a estimação dos desembarques por município. Na tela de entrada de dados se informa o nome do município o mês e o ano e a pescaria que se quer estimar (tipo de barco e arte de pesca). Antes de iniciar estes procedimentos é fundamental verificar se existem distorções (espécies x artes de pesca) e se há necessidade de recalcular as estimativas para alguns dos locais controlados.

Durante a digitação dos dados de entrada uma mensagem surgirá em uma tela secundária onde o usuário deverá optar por:

Utilizar a média dos desembarques controlados na área

Utilizar média dos desembarques controlados no município

Em geral, recomenda-se a primeira opção, média dos desembarques na área. Somente quando existe mais de uma local com controle daquela pescaria no município é razoável optar pela média do município.

#### Estimativas já calculadas. Deseja recalcular?

*Etapa 4 - Gerar tabelas*

Terminadas todas as estimativas, basta entrar na rotina Gerar Tabelas e o programa irá gerar as tabelas consolidadas, conforme as planilhas em anexo.

# **4) Descrição Detalhada dos Arquivos**

#### **1) CADASTROS**

"NOMEORG.DBF" – Arquivo com alguns dados iniciais do sistema

 ("ESTCOD", "C", 02, 0) – Código do estado ("ESTNOM", "C", 20, 0) – Nome do estado ("ESTSIG", "C",  $02$ ,  $0$ ) – Sigla do estado

 ("NOMORG", "C", 12, 0) – Nome do órgão / entidade ("UNIDAD", "C", 15, 0) – Nome da unidade / setor ("ANOTRA", "C", 04, 0) – Ano atual de trabalho ("ACESSO", "C", 05, 0) – Senha de acesso (opcional) "CADMUNI" – Cadastro de municípios ("CODMUN","C", 4, 0) – Código do município ("NOMMUN","C", 20, 0) – Nome do município ("AREMUN","C", 2, 0) – Código da área do município "CADLOCA" – Cadastro de localidades ("CODLOC","C", 6, 0) – Código da localidade ("NOMLOC","C", 25, 0) – Nome da localidade ("NOMMUN","C", 20, 0) – Nome do município ("ARELOC","C", 2, 0) – Código da área ("ESTIMA","C", 1, 0) – Chave identificar local estimado ("ULTNUM","N", 5, 0) – (campo sem utilidade hoje) "CADBARC" – Cadastro de tipos de barcos ("CODBAR","C", 2, 0) – Código do tipo de barco ("NOMBAR","C", 30, 0) – Nome do tipo de barco ("BARCOD","C", 4, 0) – Código do tipo de barco ("SIGBAR","C", 3, 0) – Sigla do tipo de barco ("NOMTIP","C", 40, 0) – Denominação do tipo de barco ("PROPUL","C", 15, 0) – Propulsão ("MATCAS","C", 20, 0) – Material do casco ("CLASSI","C", 1, 0) – Chave para identificar classificação "CadArte" – Cadastro de artes de pesca ("CODART","C", 02, 0) - Código da arte ("NOMART","C", 30, 0) - Nome da arte ("ARTCOD","C", 04, 0) - Código do tipo de arte ("TIPART","C", 19, 0) - Descrição de arte ("SIGART","C", 03, 0) - Sigla da arte ("COMPRI","N", 06, 1) - Comprimento ("OPERAC","C", 10, 0) - Tipo de operação (fixa,deriva...) ("ATUACA","C", 10, 0) - Local de atuação (superfície,fundo.. "CADESPE" - Cadastro de espécies ("CODESP","C", 02, 0) - Código da espécie ("NOMESP","C", 20, 0) - Nome vulgar da espécie ("CODCIE","C", 07, 0) - Código científico ("SIGESP","C", 03, 0) - Sigla da espécie ("FAMILI","C", 20, 0) - Família ("GENERO","C", 20, 0) - Gênero ("NOMCIE","C", 30, 0) - Nome científico ("FATCON","N", 05, 2) - Fator de conversão (cauda/inteiro... ("FATUNI","N", 05, 2) - Fator de conversão (unidade/peso...

"CADCIEN" - Cadastro de nomes científicos

 ("CODCIE","C", 7, 0) - Código científico ("NOMCIE","C", 30, 0) - Nome científico ("GENERO","C", 20, 0) - Gênero ("FAMILI","C", 20, 0) - Família "CadPesq" - Cadastro de pesqueiros ("NomPes","C", 20, 0) - Nome do pesqueiro ("SigPes","C", 03, 0) - Sigla do pesqueiro ("LatPes","C", 04, 0) - Latitude de referência ("QuaLat","C", 01, 0) - ("LonPes","C", 05, 0) - Longitude de Referência ("QuaLon","C", 01, 0) ("TFundo","C", 1, 0) - Tipo de fundo ("Profun","N", 04, 0) - Profundidade média "CADEMBA" – Cadastro das embarcações (unidades produtivas) ("CODEMB","C", 11, 0) – Código da embarcação ("NOMEMB","C", 25, 0) – Nome da embarcação ("SIGBAR","C", 03, 0) – Sigla do tipo de barco ("NOMPRO","C", 30, 0) - Nome do proprietário ("APEPRO","C", 25, 0) - Apelido do proprietário ("COMEMB","N", 06, 2) - Comprimento da embarcação ("TONEMB","N", 06, 2) - Toneladas brutas ("TRIEMB","N", 02, 0) - Tripulação ("TIPPES","C", 10, 0) - Tipo de pesca ("SIGART","C", 03, 0) - Sigla da arte principal ("PROPUL","C", 01, 0) - Propulsão ("CILIND","N", 02, 0) - No. de cilindros ("HP", "N", 03, 0) - No. Hps ("COMBUS","C", 15, 0) - Combustível ("MATCAS","C", 01, 0) - Material do casco ("SISCON","C", 01, 0) - Sistema de conservação ("ANOCON","N", 04, 0) - Ano construção ("INSCAP","C", 12, 0) - Inscrição capitânia ("INSMPA","C", 12, 0) - Inscrição MPA ("PERPES","C", 25, 0) - Permissão de pesca ("NUMLIC","C", 8, 0) - Número da licença ("DATCAD","D", 8, 0) - Data do cadastramento ("DATMUD","C", 8, 0) - Data da mudança ("NOMANT","C", 25, 0) - Nome anterior ("PROANT","C", 30, 0) - Proprietário anterior ("LOCORI","C", 15, 0) - Local de origem ("LOCDES","C", 15, 0) - Local de destino ("OBSERV","C", 40, 0) - Observações

#### **2) MOVIMENTO**

"EsfDese" - Dados da viagem - esforço de pesca

 ("SEQUEN","C", 06, 0) - Sequencial:sincronizar com EspDese ("CODMLT","C", 08, 0) - Código do registro ("NOMEMB","C", 25, 0) - Nome da embarcação

 ("SIGBAR","C", 03, 0) - Sigla do tipo de barco ("DATSAI","D", 08, 0) - Data saída ("DATCHE","D", 08, 0) - Data chegada ("SIGART","C", 03, 0) - Sigla arte de pesca ("CODART","C", 02, 0) - Código arte de pesca ("QUANTI","N", 05, 0) - Quantidade ("COMART","N", 07, 1) - Comprimento da arte ("DIABOC","N", 05, 1) - Diâmetro da boca ("NUMANZ","N", 03, 0) - Número de anzóis ("NUMPES","N", 03, 0) - Número de pescadores ("PESPRI","C", 20, 0) - Pesqueiro principal ("ARTSEC","C", 03, 0) - Arte secundária "EspDese" - Dados das espécies desembarcadas ("SEQUEN","C", 6, 0) - Sequencial:sincronizar com EsfDese ("CODESP","C", 2, 0) - Código da espécie ("QUADES","N", 9, 2) - Quantidade (kg) "ESFDIAR" - Esforço de pesca diário (veja detalhes no manual) ("CODLOC","C", 06, 0) - Código da localidade ("NOMEMB","C", 25, 0) - Nome da embarcação ("SIGBAR","C", 03, 0) - Sigla do tipo de barco ("DATSAI","D", 08, 0) - Data saída ("DATCHE","D", 08, 0) - Data chegada ("SIGART","C", 03, 0) - Sigla arte de pesca ("CODART","C", 02, 0) - Código arte de pesca ("QUANTI","N", 05, 0) - Quantidade ("COMART","N", 07, 1) - Comprimento da arte ("DIABOC","N", 05, 1) - Diâmetro da boca ("NUMANZ","N", 03, 0) - Número de anzóis ("NUMPES","N", 03, 0) - Número de pescadores ("PESPRI","C", 20, 0) - Pesqueiro principal ("ARTSEC","C", 03, 0) - Arte secundária "ARTEMES" - Controle da situação dos barcos no mês (Ativos e Inativos) e arte de pesca utilizadas (pescarias em que atuaram) ("CODLOC", "C", 06, 0) - Código da localidade ("MESANO", "C", 07, 0) - Mes e ano ("CODEMB", "C", 11, 0) - Código da embarcação ("NOMEMB", "C", 25, 0) - Nome da embarcação ("SIGBAR", "C", 03, 0) - Sigla do tipo de barco ("SITATU", "C", 01, 0) - Situação atual (ativa, parada... ("SIGART\_1","C", 03, 0) - Sigla da arte principal ("SIGART\_2","C", 03, 0) - Sigla de arte secundária ("SIGART\_3","C", 03, 0) - Sigla de arte secundária ("SIGART\_4","C", 03, 0) - Sigla de arte secundária ("LOCDES", "C", 04, 0) - Local de destino da embarcação ("ESTDES", "C", 02, 0) - Local de origem da embarcação

"PrePesc" - Preço do pescado

("CODLOC","C", 06, 0) - Código da localidade

```
 ("MESANO","C", 07, 0) - Mês e ano
("CODESP","C", 02, 0) - Código da espécie
("PREESP","N", 07, 2) - Preço de primeira comercialização
```
# **3) ESTIMATIVAS**

"DESCONT" - Desembarques CONSOLIDADOS Por LOCAL CONTROLADO, por pescaria, por mês

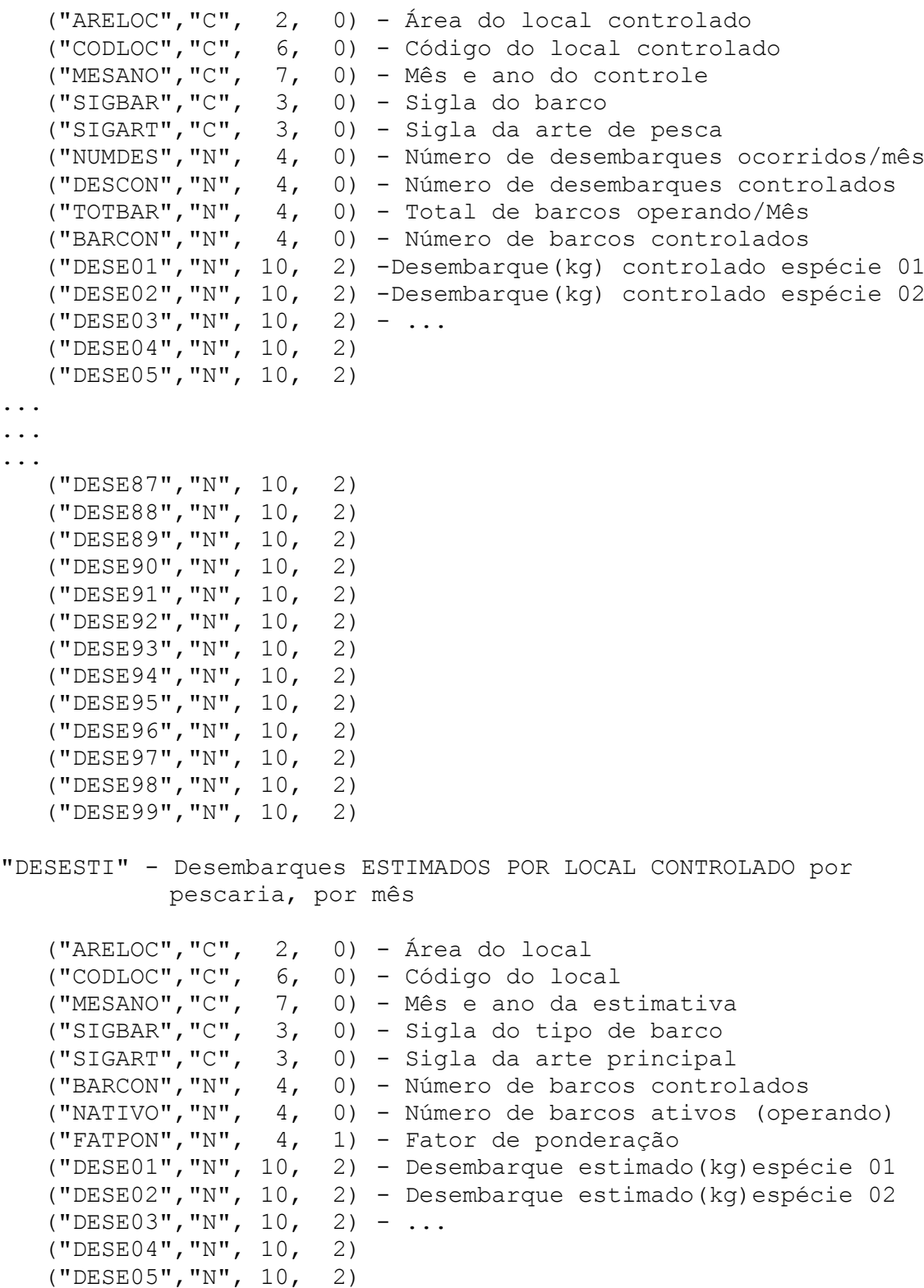

...

... ...

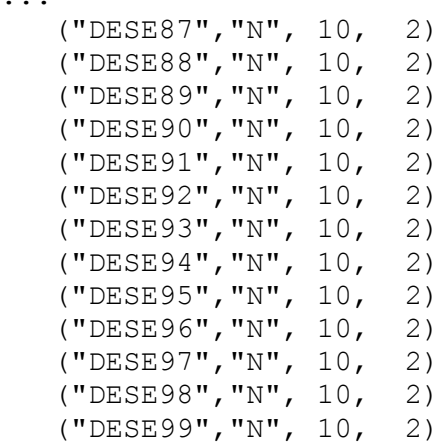

"ESTMUNI" Desembarques ESTIMADOS POR MUNICÍPIO, pescaria e mês

 ("AREMUN","C", 2, 0) - Código da área do município ("CODMUN", "C",  $4$ , 0) - Código do município<br>("MESANO", "C", 7, 0) - Mês e ano da estima 7, 0) - Mês e ano da estimativa ("SIGBAR","C", 3, 0) - Sigla do tipo de barco ("SIGART","C", 3, 0) - Sigla da arte de pesca ("ATIMUN","N", 4, 0) - Número de barcos ativos no município ("ATICON","N", 4, 0) - Número barcos controlados município ("DESE01","N", 10, 2) - Desembarque estimado(kg)espécie 01 ("DESE02","N", 10, 2) - Desembarque estimado(kg)espécie 02  $(TDESE03", "N", 10, 2) - ...$  ("DESE04","N", 10, 2) ("DESE05","N", 10, 2) ... ... ... ("DESE87","N", 10, 2) ("DESE88","N", 10, 2) ("DESE89","N", 10, 2) ("DESE90","N", 10, 2) ("DESE91","N", 10, 2) ("DESE92","N", 10, 2) ("DESE93","N", 10, 2) ("DESE94","N", 10, 2) ("DESE95","N", 10, 2) ("DESE96","N", 10, 2) ("DESE97","N", 10, 2) ("DESE98","N", 10, 2) ("DESE99","N", 10, 2) **4) ARQUIVOS AUXILIARES**

"COLDIAS" - Arquivo auxiliar temporário

```
 ("DIADES", "C", 02, 0)
("NOMEMB", "C", 25, 0)
("SIGBAR", "C", 03, 0)
("TIPCON", "C", 01, 0)
```
"LOCESTI" - Arquivo auxiliar com mesma estrutura de DesEsti "AuxEsti" - Arquivo auxiliar ("NOMEMB", "C", 25, 0) ("SIGBAR", "C", 03, 0) "COTDOLA" - Cotação do dólar (sem uso atualmente) ("DATDOL","D", 8, 0) ("COTDOL","N", 7, 2) **5) Tabelas com estimativas por município** 'TMUNIMES' - estimativa (kg) por municípios por mês 'TMunEspe' - estimativa (kg) por municípios espécie 'TMUNIFRO' - estimativa (kg) por municípios frota 'TMUNIART' - estimativa (kg) por municípios arte 'TMESESPE' - estimativa (kg) por municípios mês e espécie 'TMESARTE' - estimativa (kg) por municípios mês e arte 'TFROESPE' - estimativa (kg) por frota espécie 'TARTESPE' - estimativa (kg) por arte de pesca espécie 'TMuniVal' - valor da produção por município 'TBNumEmb' - número de barcos por município 'TAtivTip' - barcos ativos no município 'TAtivArt' - barcos ativos por arte de pesca (pescaria)

#### **6)Tabelas com estimativas por local controlado**

'LocaMese' - estimativa (kg) por local por mês 'LocaEspe' - estimativa (kg) por local espécie 'LocaFrot' - estimativa (kg) por local frota 'LocaArte' - estimativa (kg) por local arte 'LocaAtiv' - barcos ativos no local 'LoProVal' - valor da produção

### **7) Tabelas com dados estimados por local qualquer**

'LocaMesQ' 'LocaEspQ' 'LocaFroQ' 'LocaArtQ' 'LocaAtiQ' 'LoProVaQ'